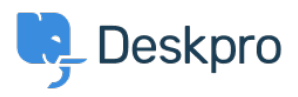

[مرکز آموزش](https://support.deskpro.com/fa/kb)> Using Deskpro > Admin > [Channels](https://support.deskpro.com/fa/kb/channels) > How do Ladd an organization-wide ?email signature

?How do I add an organization-wide email signature John Davison - 2023-09-08 - Comment (1) - [Channels](https://support.deskpro.com/fa/kb/channels)

Agents can create a personal signature within their account preferences, but you might want to set an organization signature that applies to all . Agent replies being emailed to your users from Deskpro.

This can be set up in your User Email Templates. Go to **Admin >** Channels > Email > Templates > User Email Templates > Ticket **Emails**.

You will need to update two of the templates **New Ticket by Agent** and **Rew Agent Reply** 

## $\pmb{\times}$

: On the Templates insert the Organization Signature underneath where the template says

emails common: ticket message.html.twig

 $\{% \text{ endif } % \{P\}\}\$ 

</ br />>
<br />
</br />
</br />
</br />
</br />
</br />
</br />
</br />
</br />
</br />
</br />
</br />
</br />
</br />
</br />
</br />
</br />
</br />
</br />
</br />
</br />
</br />
</br />
</br />
</br />
</br />
</br

## $\pmb{\times}$

In the above example, this will insert the phrase 'Flora Street Support Center' into each .message that is sent